# MIDDLE

STATE UNIVERSITY

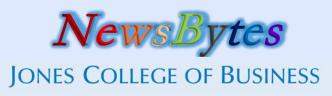

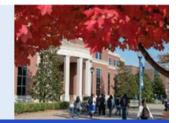

Using technology to increase academic success

Fall 2014

# Jones College of Business Help Desk

For technical support, please contact the **Jones College Help Desk @ x4537**. A graduate assistant will be ready to help you.

# Faculty PC Upgrades Urgent!

If you are not running Windows 7 please contact us ASAP to schedule an appointment to have your computer upgraded.

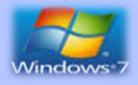

# Protect Your Data

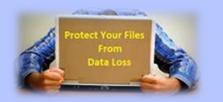

When was the last time you backed up your data? How much is your data worth? We suggest that you use OneDrive or Dropbox to sync your data from your office to your home or vice versa to avoid data loss. Contact us for more information.

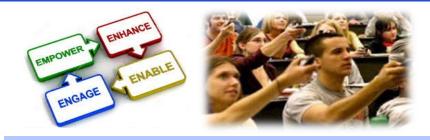

## Keep Your Students Engaged With Panopto and Tophat!

The Jones College of Business (JCB) leads the way in bringing innovative student engagement technologies to the classroom. Starting this Fall 2014, teachers will be able to use TopHat advanced student response system to engage students in class via quizzes, polls, etc. Students can answer using their own phones, laptops or, iPad devices. In addition, all JCB classrooms (including faculty's office and home computers) will be equipped with Panopto Lecture Capture system. Teachers will be able to capture their own lectures and publish them in D2L. We invite all faculty members to incorporate these new technologies in the classroom. All these services are free of charge to the students! Please contact us if you are interested.

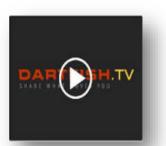

# New Cutting Edge Sales Lab

The new cutting edge Sales Lab will be located at BAS S123. This new location will have all new furniture, audio, video and computer equipment. The Sales Lab will be outfitted with DartFish.tv, an advanced video and sharing platform which provides for quick feedback and analysis of student sales presentations.

# Free Lynda.com Access

The JCB has recently partnered with Lynda.com for unlimited access to its video libraries of over 42,000 tutorials covering all types of application software as well as other business related topics. The partnership, called LyndaCampus, is available to all faculty, staff, and students who are registered for business classes in the summer and fall semester. Faculty members can create a list of videos for a class and their students can access the videos from anywhere through a web browser or on an iPad or other smart device.

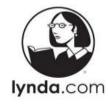

#### Using technology to increase academic success

#### Is Your Directory Information Correct?

Faculty and staff must go to their PipelineMT account to update digital directory information. After logging into PipelineMT select **Raidernet**, **Personal Information, View Addresses and Phones**, and **Update Addresses and Phones** to enter your location information.

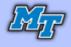

## iPad Checkout For Faculty and Staff Available

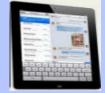

The JCB has iPads available for checkout to faculty and staff for their own use. Faculty can visit the Businesslab website at <u>www.mtsu.edu/businesslab/</u> and click on "Laptop/iPad Reservations" and fill out the reservation form.

#### **D2L Course Template**

New to D2L? Get a quick start with the JCB D2L course template. Get your class shell ready in just a few minutes. Contact us (x4537) for more information.

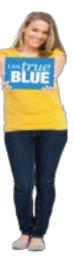

#### Welcome To JCB LAB 2.0

The JCB is excited to announce the remodeling of the BAS Computer Lab. The new lab has an increased focus on student convenience and customer service with an open, work-centered environment, comfortable notebookfriendly lounge furniture, additional team study rooms, wireless printing, mobile/laptop charging stations and 40 new NUC computers.

Lab hours have been changed on the weekends to better reflect student usage. The lab will close at 10 p.m. on Fridays and Saturdays but will remain open 24 hours beginning Sundays at 1 p.m. to Fridays at 10 p.m. These changes improve the overall look of the lab and make it more student friendly!

#### Solstice – Wireless Video Collaboration

The JCB is planning to install Solstice, a wireless video collaboration software in all team study/breakout rooms in the lab and the new Executive Education facility. The Solstice software enables multiple users to connect simultaneously to a shared display using laptops and mobile devices over an existing Wi-Fi or Ethernet network.

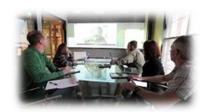

#### New Managed Printing Solution

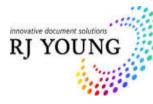

MTSU has entered into a new managed printing solution agreement in order to provide more efficient copying and printing services. Students will see this new system in action at the JCB Computer Lab. The new managed printing solution will provide new printers to the lab and support secure, anytime-anywhere mobile printing. Students will be given a quota of pages to print for free. Students will be required to login or swipe their IDs to pick up their print jobs.

# IAMtrueblue

#### MIDDLE TENNESSEE STATE UNIVERSITY

Middle Tennessee State University is an AA/EEO employer and does not discriminate on the basis of race, color, national origin, sex, disability, or age in its program and activities. The following person has been designated to handle inquiries regarding the non-discrimination policies: Executive Director of Institutional Equity and Compliance, 1301 E. Main Street, CAB 220, Murfreesboro, TN, 37132; 615-898-2185; Barbara.Patton@mtsu.edu.